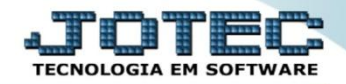

## **CONTROLE DE DESCONTOS MÁXIMO/MÍNIMO E COMISSÃO ETATPCTDS**

 *Explicação: Para as empresas que trabalham com controles de descontos e comissões, o sistema oferece as parametrizações destes controles, desta forma o sistema criticará o que ultrapassar e apurará automaticamente as comissões.*

## Para realizar este cadastro acesse o módulo: *Estoque.*

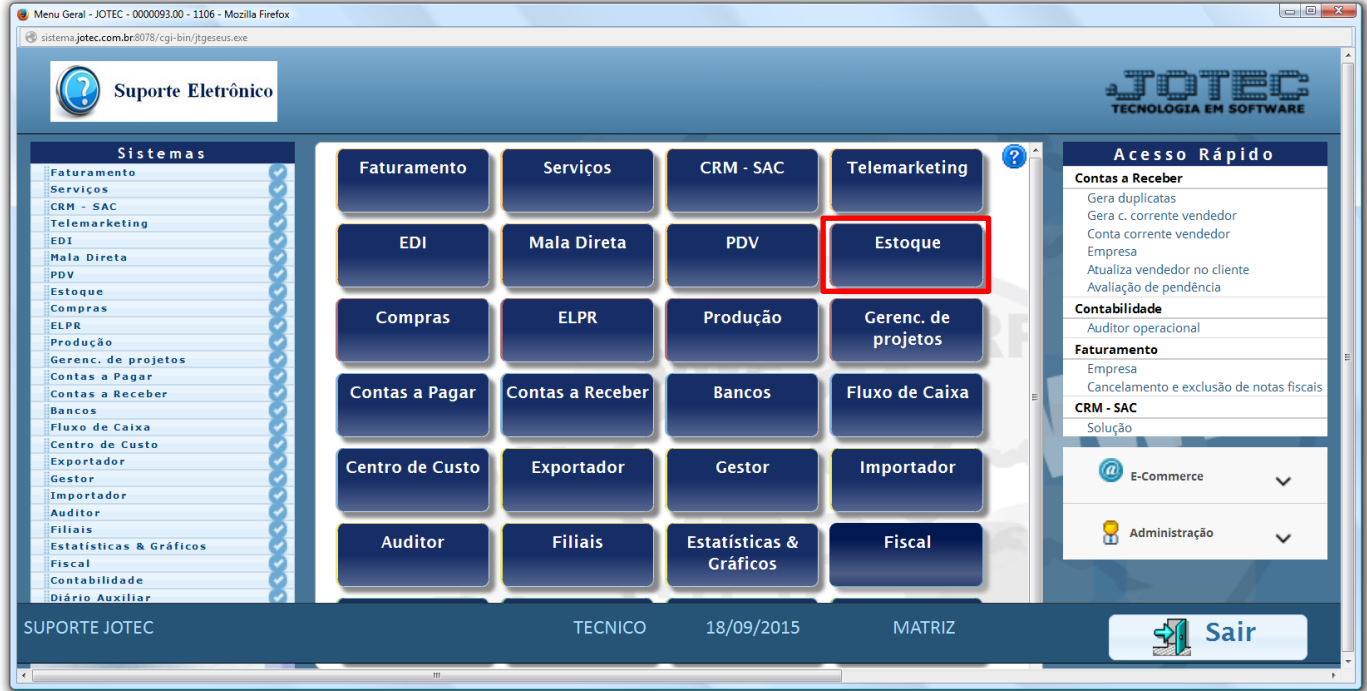

Em seguida clique no botão: *P-Produtos.*

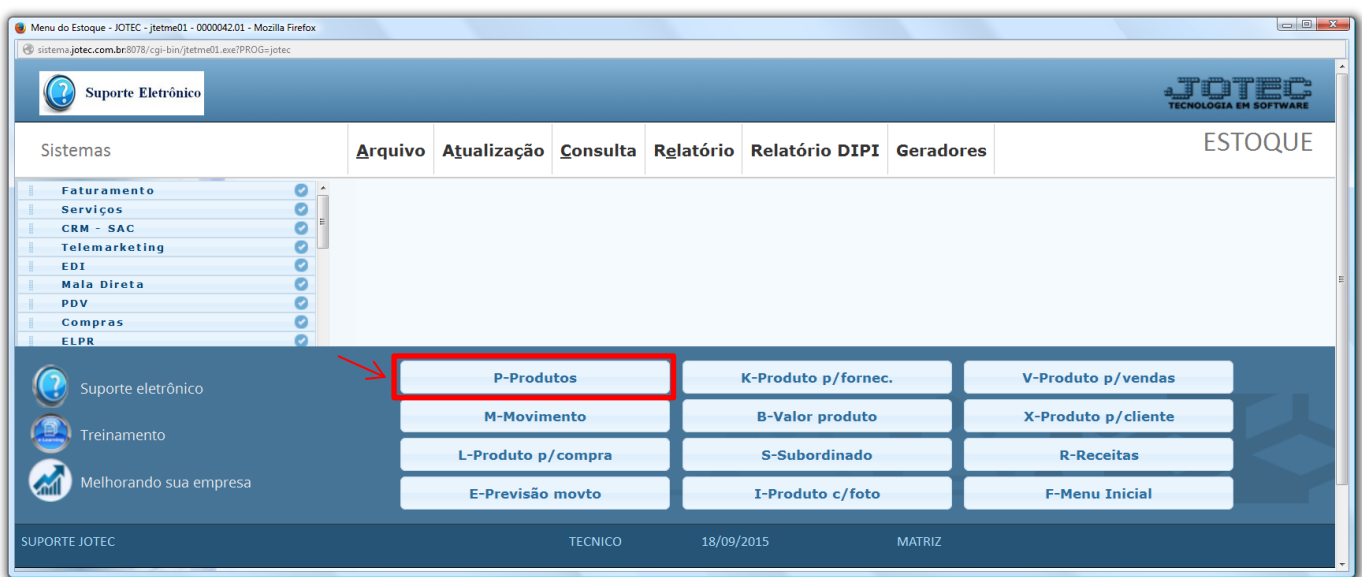

Na tela do cadastro de produto, pesquise o produto desejado e clique no link: *Venda.*

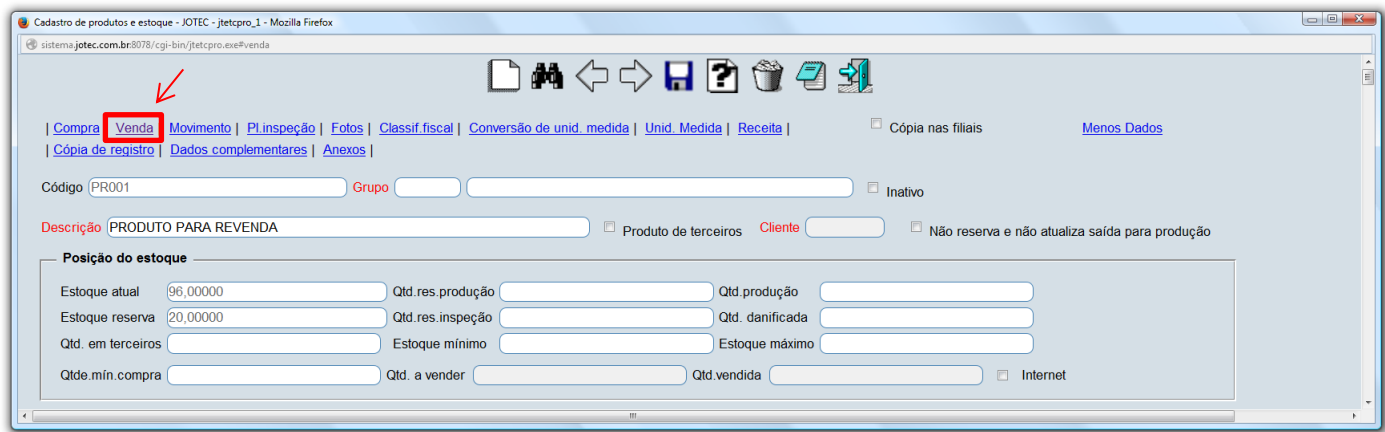

 O sistema o direcionará para o quadro: *Dados de Venda do Produto.* Nesta tela basta informar os percentuais de *desconto máximo*, *mínimo* e *comissão*. Clique no ícone do *"Disquete"* para salvar.

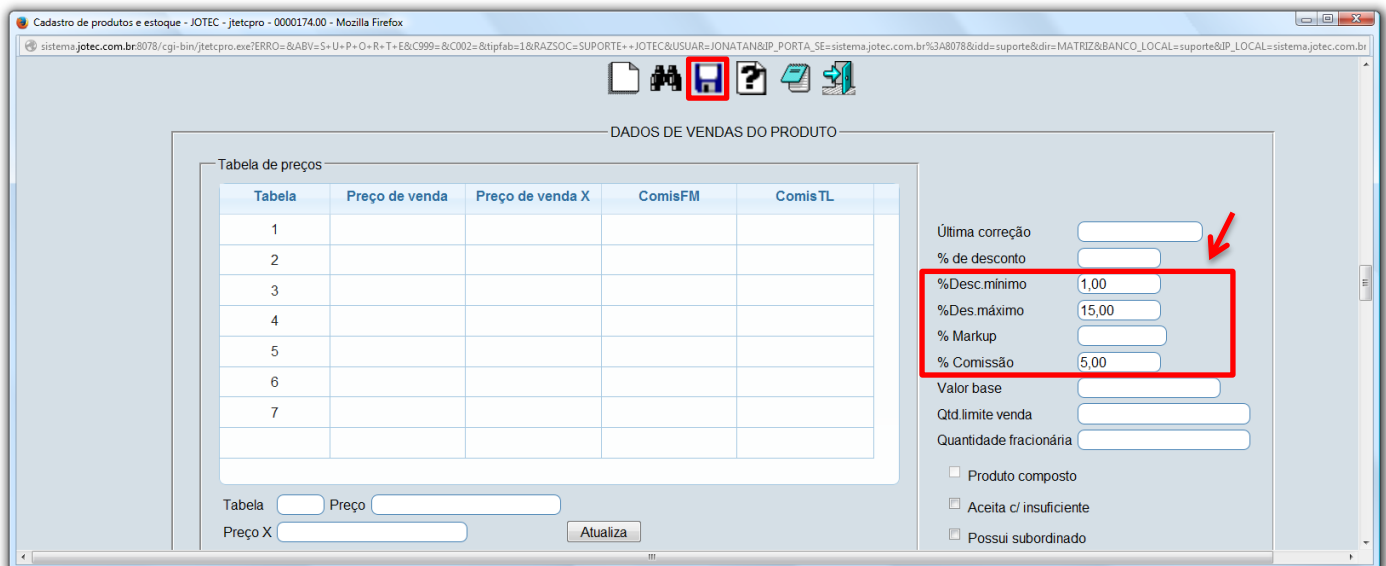

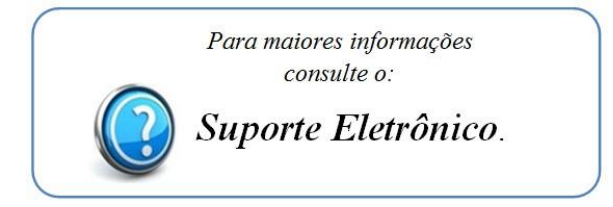

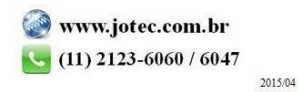